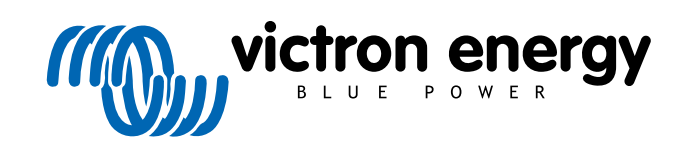

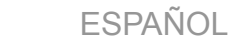

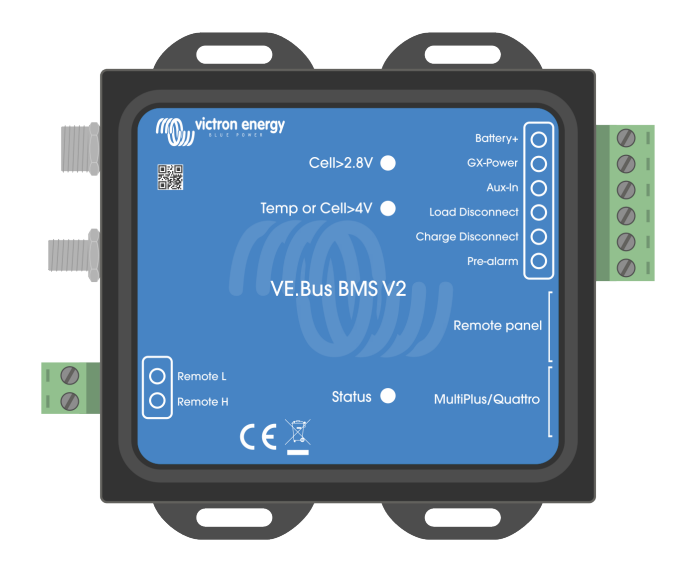

# **VE.Bus BMS V2**

Manual del producto

Rev 06 - 09/2024 Este manual también está disponible en formato [HTML5](https://www.victronenergy.com/media/pg/VE.Bus_BMS_V2/es/index-es.html).

## Tabla de contenidos

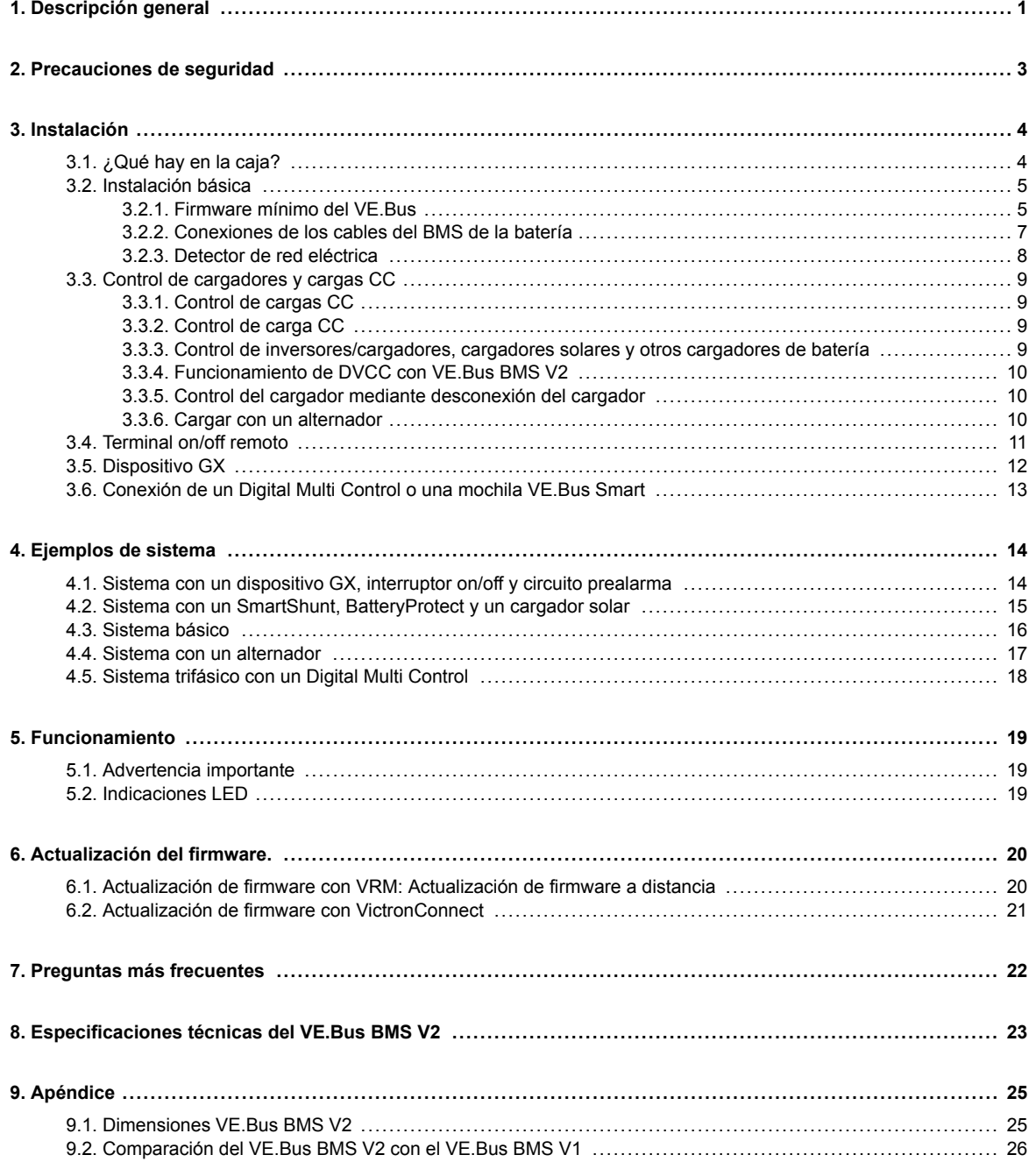

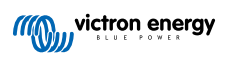

## <span id="page-2-0"></span>**1. Descripción general**

El VE.Bus BMS V2 es un sistema de gestión de baterías (BMS) para baterías [Lithium Battery Smart de Victron Energy](https://www.victronenergy.com/batteries/lithium-battery-12-8v) disponible con una tensión nominal de 12,8 V o 25,6 V en distintas capacidades. Este es el más seguro de todos los tipos de baterías de litio más frecuentes. Pueden conectarse en serie, en paralelo y en serie/paralelo, de modo que se puede componer una bancada de baterías para tensiones de sistema de 12 V, 24 V o 48 V. Se pueden conectar en serie hasta cuatro baterías de 12,8 V o dos de 25,6 V. Se puede conectar un total de 20 baterías, lo que supone un almacenamiento de energía de hasta 84 kWh en un sistema de 12 V y de hasta 102 kWh en un sistema de 24 V y 48 V.

#### Protege cada una de las celdas de una batería Lithium Battery Smart de Victron (LiFePO<sub>4</sub>)

Todas las celdas de una batería LiFePO<sub>4</sub> deben protegerse contra la sobretensión, la subtensión y las temperaturas demasiado altas o bajas. Esto es precisamente lo que hace el VE.Bus BMS V2 junto con el módulo BTV de la batería, que proporciona las señales correspondientes al BMS.

Las baterías de litio Smart de Victron de 12,8 V y 25,6 V disponen de control integrado de equilibrado, temperatura y tensión (acrónimo: BTV) y se conectan al VE.Bus BMS V2 con dos juegos de cables conectores circulares M8. Pueden conectarse en cadena los BTV de varias baterías. Véase nuestra [página de producto de baterías de litio Smart](https://www.victronenergy.com/batteries/lithium-battery-12-8v) para más detalles.

En función de las señales de la batería, el BMS:

- Genera una señal de prealarma para advertir de inminente subtensión en la celda.
- Apaga o desconecta las cargas en caso de subtensión en las celdas.
- Apaga el inversor del inversor/cargador VE.Bus en caso de subtensión.
- Reduce la corriente de carga en caso de sobretensión o exceso de temperatura de los inversores/cargadores o inversores VE.Bus.
- Apaga o desconecta los cargadores de baterías en caso de sobretensión o exceso de temperatura de las celdas.

#### **Prealarma**

La salida de prealarma suele estar en flotación libre y se pone en tensión en caso de subtensión inminente en las celdas. Por defecto, está fijada en 3,1 V por celda y se puede regular en la batería entre 2,85 V y 3,15 V por celda. La demora mínima entre la prealarma y la desconexión de la carga es de 30 segundos. Tenga en cuenta que la prealarma no genera una notificación en el dispositivo GX y, por lo tanto, tampoco en VRM.

#### **Desconexión de la carga**

La salida "Load Disconnect" (desconexión de la carga) suele estar en tensión y pasa a flotación libre en caso de subtensión en las celdas. La salida "Load Disconnect" (desconexión de la carga) se puede utilizar para controlar:

- El terminal on/off remoto de una carga.
- El terminal on/off remoto de un interruptor electrónico de carga, como un [BatteryProtect](https://www.victronenergy.com/battery_protect) (mejor opción en caso de bajo consumo).

#### **Desconexión del cargador**

La salida "Charge Disconnect" (desconexión del cargador) suele estar en tensión y pasa a flotación libre en caso de sobretensión en las celdas o exceso de temperatura. La salida "Charge Disconnect" (desconexión de la carga) se puede utilizar para controlar:

- El terminal on/off remoto de un cargador, como un cargador CA, CC-CC o solar.
- Un relé Cyrix-Li-Charge.
- Un combinador de baterías Cyrix-Li-ct.

#### **Indicadores LED**

El BMS tiene las siguientes indicaciones LED:

• LED de estado (azul): Se enciende una vez cada 10 segundos cuando el Multi está encendido para indicar que se están enviando tramas de información del BMS.

Cuando el Multi está apagado, debido a una celda baja o a un apagado a distancia o simplemente se ha apagado con el interruptor del panel frontal, el BMS entra en modo de baja energía pero sigue enviando marcos de información del BMS (con un intervalo algo más largo entre ellos). En este modo, el LED de estado del BMS no se enciende para ahorrar energía. Si el BMS está atascado en el gestor de arranque, el LED de estado parpadeará rápidamente. Esto puede suceder, por ejemplo, después de una actualización de firmware interrumpida (para solucionarlo, reinicie la actualización en VictronConnect o a través de VRM).

- LED de tensión de celda superior a 4 V (rojo): Se enciende cuando la salida de Desconexión del cargador es baja por sobretensión o exceso de temperatura de la celda.
- LED de tensión de celda superior a 2,8 V (azul): Se enciende cuando la salida de desconexión de la carga es alta y las tensiones de las celdas de la batería son superiores a 2,8 V.

#### **Conectividad y comunicación con dispositivo GX**

- Control de on/off/charger-only (solo cargador) de los productos VE.Bus con un dispositivo GX.
- Control de cargadores solares conectados al dispositivo GX mediante DVVC. No es necesario instalar un BatteryProtect o Cyrix-Li-Charge para controlar los cargadores solares mediante el BMS como hace el VE.Bus BMS V1.

#### **Tiene conexiones de entrada y salida separadas para dispositivos GX:**

- La salida GX-Pow proporciona alimentación al GX desde la batería o desde la entrada Aux-In. La tensión que sea más elevada.
- Un adaptador CA-CC (no incluido) o una fuente de alimentación conectada a la entrada Aux-In garantiza que el dispositivo GX tiene alimentación mientras haya alimentación Aux, incluso si la batería está baja, por ejemplo, si debido a un error la batería está en subtensión y el inversor/cargador está apagado. Esto permite hacer diagnósticos del sistema a distancia (siempre que haya Internet), incluso cuando (casi) todo lo demás está apagado. Véase la potencia nominal necesaria de un adaptador CA-CC en las [Especificaciones técnicas \[23\].](#page-24-0)

#### **Terminal on/off remoto verdadero**

• El VE.Bus BMS V2 necesita permanecer conectado al polo positivo de la batería para poder mantener el Multi en modo baja potencia incluso cuando la entrada CA del Multi está disponible (el Multi dejará de invertir/cargar, cerrará el interruptor de transferencia e indicará un error por batería baja en el LED de estado). En cambio, al desconectar el positivo de la batería del VE.Bus BMS V1, solo se apaga el Multi cuando no hay entrada CA disponible.

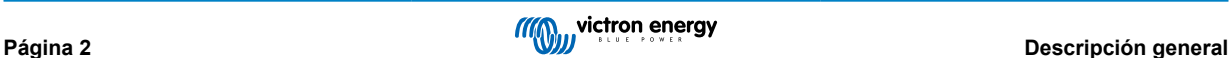

## <span id="page-4-0"></span>**2. Precauciones de seguridad**

/N

• La instalación debe cumplir estrictamente las normas de seguridad nacionales en cuanto a los requisitos de recinto, instalación, línea de fuga, distancias de seguridad, accidentes, marcas y segregación de la aplicación de uso final.

- La instalación debe realizarse únicamente por instaladores cualificados y formados.
- Estudie detenidamente los manuales de producto de todos los dispositivos conectados antes de instalarlos.
- Apague el sistema y compruebe si hay tensiones peligrosas antes de modificar cualquier conexión.
- No abra la batería de litio.
- No descargue una batería de litio nueva antes de que se haya cargado completamente.
- Cargue la batería de litio solo dentro de los límites especificados.
- No instale la batería de litio boca abajo o de lado.
- Compruebe si la batería de litio se ha dañado durante el transporte.

## <span id="page-5-0"></span>**3. Instalación**

### **3.1. ¿Qué hay en la caja?**

En el paquete se incluyen los siguientes artículos:

- 1 VE.Bus BMS V2
- 1 detector de red eléctrica
- 1 cable UTP RJ45 de 0,3 m.
- Cinta Velcro de doble cara

Tenga en cuenta que el cable de alimentación CC para alimentar el BMS no está incluido. Utilice cualquier cable de un hilo de al menos 0,75 mm<sup>2</sup> (AWG 16) y un fusible de 1 A incorporado.

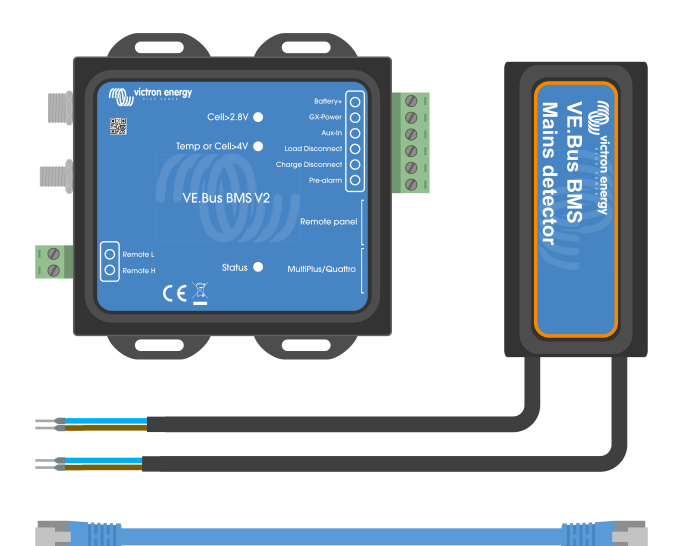

¿Qué hay en la caja?

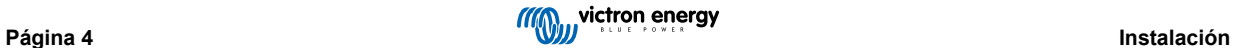

### <span id="page-6-0"></span>**3.2. Instalación básica**

- Conecte los cables del BMS de la batería al BMS. En caso de que haya varias baterías, véase el capítulo [Conexiones de los](#page-8-0) [cables del BMS de la batería \[7\]](#page-8-0). Asegúrese de leer y seguir las instrucciones de instalación del [manual de Lithium Battery](https://www.victronenergy.com.es/media/pg/Lithium_Battery_Smart/es/index-es.html) **[Smart](https://www.victronenergy.com.es/media/pg/Lithium_Battery_Smart/es/index-es.html)**
- 2. Conecte el inversor/cargador o los cables positivo y negativo del inversor a la batería. Asegúrese de que tiene la versión de firmware más reciente. Para más información, véase el apartado Firmware mínimo del VE.Bus [5].
- 3. Conecte el positivo de la batería a través del cable de alimentación rojo con el fusible al terminal del BMS "Batería +".
- 4. Conecte el puerto VE.Bus del inversor/cargador o del inversor al puerto "MultiPlus/Quattro" del BMS con el cable RJ45 incluido.
- 5. En caso de que sea un [MultiPlus 12/1600/70 de nuevo estilo,](https://www.victronenergy.com.es/inverters-chargers/multi-500-va) un [MultiPlus 12/2000/80 de nuevo estilo](https://www.victronenergy.com.es/inverters-chargers/multiplus-2000-va), un MultiPlus-II o un Quattro-II, no instale el detector de red. Para más información, véase el capítulo [Detector de red eléctrica \[8\]](#page-9-0).

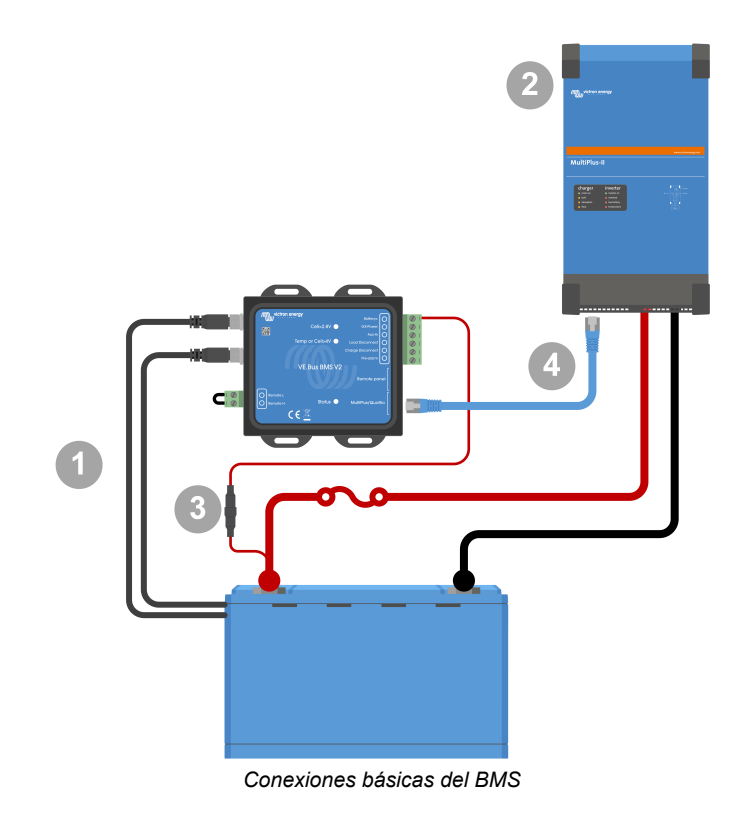

H

Tenga en cuenta que el BMS no tiene conexión negativa de la batería. Esto se debe a que el BMS obtiene el negativo de la batería del VE.Bus. Por lo tanto, el BMS no puede usarse sin un inversor/cargador o un inversor VE.Bus.

### **3.2.1. Firmware mínimo del VE.Bus**

**Advertencia de incompatibilidad:** Los inversores/cargadores o inversores con procesadores pequeños etiquetados como 19XXXXX o 20XXXXX no son compatibles. Pueden identificarse por las dos primeras cifras de la etiqueta del microprocesador. Para esos dispositivos, utilice el VE.Bus BMS en lugar del VE.Bus BMS V2.

#### **Importante: Requisitos de firmware antes de conectar el BMS**

- 1. **Actualización del firmware del VE.Bus:** Asegúrese de que el firmware de VE.Bus de todos los inversores/cargadores o inversores usados en el sistema está actualizado a la versión xxxx489 o superior.
- 2. **Firmware entre xxxx415 y xxxx489:** Si el firmware está entre xxxx415 y xxxx489, debe instalar el VE.Bus BMS o el asistente ESS en el inversor/cargador.

3. **Firmware anterior a xxxx415:** Los dispositivos con versiones de firmware anteriores a xxxx415 generarán el error 15 del VE.Bus (error de combinación de VE.Bus), que indica que los productos VE.Bus o las versiones de firmware son incompatibles. Si el firmware no se puede actualizar a la versión xxxx415 o posterior, el VE.Bus BMS V2 no puede usarse.

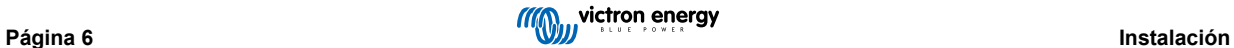

### <span id="page-8-0"></span>**3.2.2. Conexiones de los cables del BMS de la batería**

En caso de configuraciones con varias baterías en paralelo y/o en serie, los cables del BMS deben conectarse en serie (en cadena), y los cables primero y último del BMS deben conectarse al BMS.

Si los cables del BMS son demasiado cortos, pueden usarse alargadores, los [cables macho/hembra con conector circular M8 de](https://www.victronenergy.com/accessories/m8-circular-connector-male-female-3-pole-cable-2m) [tres polos.](https://www.victronenergy.com/accessories/m8-circular-connector-male-female-3-pole-cable-2m)

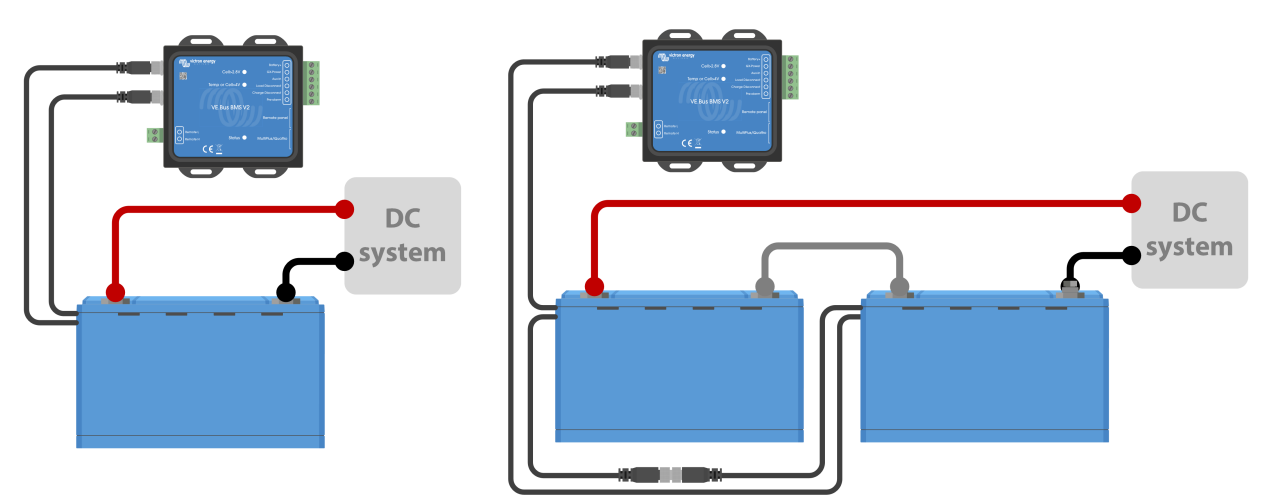

*Izquierda: Conexión de una sola batería. Derecha: conexión de varias baterías.*

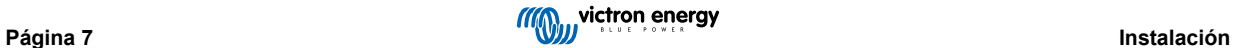

### <span id="page-9-0"></span>**3.2.3. Detector de red eléctrica**

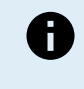

No se necesita el detector de red eléctrica para los modelos [MultiPlus 12/1600/70 de nuevo estilo](https://www.victronenergy.com.es/inverters-chargers/multi-500-va) y [MultiPlus](https://www.victronenergy.com.es/inverters-chargers/multiplus-2000-va) [12/2000/80,](https://www.victronenergy.com.es/inverters-chargers/multiplus-2000-va) MultiPlus-II, Quattro-II ni modelos de inversor. En esos casos, se pueden omitir estos capítulos y se debe retirar el detector de red.

La función del detector de red es reiniciar el inversor/cargador cuando el suministro CA esté disponible, en caso de que el BMS lo haya apagado por baja tensión en las celdas (de forma que pueda recargar la batería).

En los sistemas formados por varias unidades configuradas en paralelo, en trifásico o en fase dividida, el detector de red debe conectarse únicamente en la unidad maestra o líder.

En el caso de un MultiPlus, use un solo par de cables CA, y en el caso de un Quattro, use dos pares.

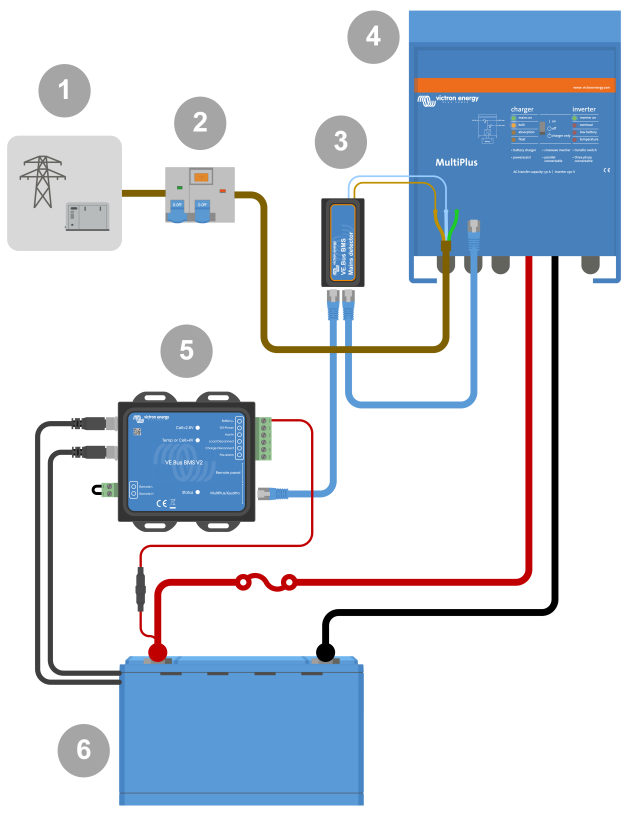

*Ejemplo de conexión de detector CA*

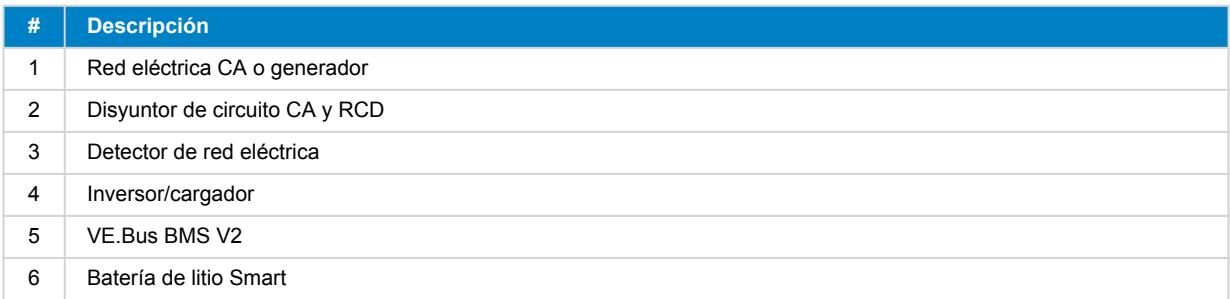

### <span id="page-10-0"></span>**3.3. Control de cargadores y cargas CC**

### **3.3.1. Control de cargas CC**

#### **Cargas CC con terminales remotos de on/off:**

Las cargas CC deben apagarse o desconectarse para evitar subtensión en las celdas. Con este propósito se puede utilizar la salida "Load Disconnect" (desconexión de la carga) del BMS. La salida "Load Disconnect" (desconexión de la carga) suele tener tensión (= tensión de la batería). Pasa a flotación libre (=circuito abierto) en caso de inminente subtensión en las celdas (no se pone a tierra internamente para limitar el consumo de corriente residual en caso de baja tensión en las celdas).

Las cargas CC con un terminal on/off remoto que enciende la carga cuando el terminal está en tensión (al positivo de la batería) y la apaga cuando el terminal se deja flotando libremente pueden controlarse directamente con la salida de desconexión de cargas del BMS.

Las cargas CC con un terminal on/off remoto que enciende la carga cuando el terminal está puesto a tierra (al negativo de la batería) y la apaga cuando el terminal se deja flotando libremente, pueden controlarse directamente con la salida de desconexión de carga del BMS mediante un [cable inversor de on/off remoto](https://www.victronenergy.com/accessories/inverting-remote-on-off-cable).

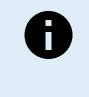

Nota: revise la corriente residual de la carga cuando esté en modo apagado. Después de la desconexión por baja tensión en las celdas, aún queda en la batería una reserva de 1 Ah por 100 Ah de capacidad de la batería aproximadamente. Una corriente residual de 10 mA, por ejemplo, puede dañar una batería de 200 Ah si el sistema se deja en estado de descarga durante más de ocho días.

#### **Desconexión de una carga CC mediante un BatteryProtect:**

Use un BatteryProtect para cargas CC que no tienen un terminal on/off remoto o para apagar grupos de cargas CC.

El BatteryProtect desconectará la carga CC cuando:

- Su tensión de entrada (= tensión de la batería) haya disminuido por debajo de un valor predeterminado.
- Su terminal H on/off remoto pasa a flotación libre (normalmente con tensión). Esta señal la proporciona la salida de desconexión de cargas (conectada al terminal H on/off remoto del BatteryProtect) del VE.Bus BMS V2. Véase el ejemplo de cableado [Sistema con un BatteryProtect y un cargador solar \[15\]](#page-16-0).

### **3.3.2. Control de carga CC**

### **3.3.3. Control de inversores/cargadores, cargadores solares y otros cargadores de batería**

En caso de alta tensión en las celdas o baja temperatura, la carga de la batería debe detenerse para proteger sus celdas. En función del sistema, los cargadores son controlados mediante DVCC o deben controlarse mediante sus terminales on/off remotos y la salida de desconexión del cargador del VE.Bus BMS V2.

- En sistemas con un dispositivo GX, debe habilitar el DVCC para garantizar que los cargadores solares y otros dispositivos compatibles con DVCC solo cargan cuando deben hacerlo. Véase [Funcionamiento de DVCC con VE.Bus BMS V2 \[10\]](#page-11-0) para más información.
- En sistemas sin un dispositivo GX, la salida de desconexión del cargador del BMS debe controlar el cargador solar y otros cargadores, ya sea mediante un on/off remoto, un BatteryProtect o un Cyrix-Li-Charge. Véase [Control del cargador mediante](#page-11-0) [desconexión del cargador \[10\]](#page-11-0) para más información.

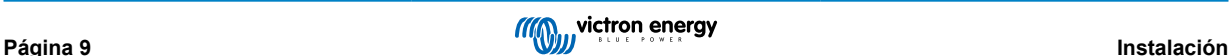

### <span id="page-11-0"></span>**3.3.4. Funcionamiento de DVCC con VE.Bus BMS V2**

[El DVCC \(Control de corriente y tensión distribuido\)](https://www.victronenergy.com/media/pg/CCGX/en/dvcc---distributed-voltage-and-current-control.html) permite que un dispositivo GX controle dispositivos compatibles como cargadores solares, inversor RS, Multi RS o Multi.

Para que el dispositivo GX controle los cargadores solares, el inversor RS o Multi RS en un sistema con un VE.Bus BMS V2, el DVCC **debe** estar habilitado. Estos cargadores se controlan ajustando su límite de corriente de carga máxima a cero cuando el VE.Bus BMS V2 solicita que se detenga el proceso de carga.

Tenga en cuenta que la presencia de un VE.Bus BMS V2 no controla la tensión de carga de los cargadores solares, el inversor RS, el Multi RS ni un Multi.

- En un sistema ESS, el Multi controla la tensión de carga de los cargadores solares, el inversor RS y el Multi RS usando la configuración realizada con VEConfigure o VictronConnect. En otras palabras: El algoritmo de carga debe configurarse en el Multi.
- En un sistema que no sea ESS (aislado), los cargadores solares, el inversor RS, el Multi RS y el Multi siguen su propio algoritmo de carga interno. En este caso, todos los dispositivos deben tener configurado el algoritmo de carga de litio correcto.

Los cargadores CA y los inversores Phoenix más pequeños no se controlan (aún) con el dispositivo GX y, por lo tanto, sigue siendo necesario conectar un cable de señal (mediante ATC o desconexión del cargador) para controlar estos dispositivos.

### **3.3.5. Control del cargador mediante desconexión del cargador**

Los cargadores que no son compatibles con DVCC o están instalados en sistemas sin un dispositivo GX pueden controlarse mediante la salida de desconexión del cargador del VE.Bus BMS V2, siempre que los cargadores tengan un puerto on/off remoto.

La salida de desconexión del cargador, normalmente en tensión (igual a la tensión de la batería) debe estar conectada al terminal H del conector on/off remoto del cargador. Con alta tensión en las celdas o baja temperatura, la salida de desconexión del cargador pasa a flotación libre y pone a tierra el terminal H del on/off remoto (al negativo de la batería), deteniendo el proceso de carga.

Para los cargadores de batería con un terminal remoto que activa el cargador cuando el terminal se pone a tierra (en el negativo de la batería) y lo desactiva cuando el terminal se deja flotando libremente, puede utilizarse el [cable inversor de on-off remoto](https://www.victronenergy.com/accessories/inverting-remote-on-off-cable).

Alternativamente, se puede utilizar un [relé Cyrix-Li-Charge:](https://www.victronenergy.com/battery-isolators-and-combiners/cyrix-battery-combiners) El Cyrix-Li-Charge es un combinador unidireccional que se inserta entre un cargador de baterías y la batería de litio. Se activará solo cuando haya una tensión de carga de un cargador de baterías en el terminal de carga. Se conecta un terminal de control a la salida de Desconexión del cargador del BMS.

### **3.3.6. Cargar con un alternador**

Puede controlarse el proceso de carga con un alternador mediante un cargador CC-CC, como el [Orion-Tr Smart](https://www.victronenergy.com/dc-dc-converters) o con un [SolidSwitch 104](https://www.victronenergy.com/accessories/solidswitch-104) cuando se controla un regulador de alternador externo como el Balmar MC-614.

Ambos dispositivos también son controlados entonces por la salida de desconexión del cargador del BMS conectada al Orion-Tr Smart o al terminal H on/off remoto del SolidSwitch 104. Véase: [Sistema con un alternador \[17\]](#page-18-0)

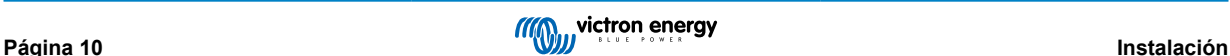

### <span id="page-12-0"></span>**3.4. Terminal on/off remoto**

El terminal on/off remoto del BMS puede usarse para encender y apagar todo el sistema mientras el BMS permanece conectado al positivo de la batería, lo que mantiene al inversor en modo de baja potencia (no se permite la descarga ni la carga), incluso si aún está conectado a CA In.

Los terminales L remoto y H remoto encienden el sistema cuando:

- Se hace contacto entre el terminal remoto H y el terminal L, por ejemplo mediante el puente o un interruptor.
- Se hace contacto entre el terminal del conector remoto H y el positivo de la batería.
- Se hace contacto entre el terminal del conector remoto L y el negativo de la batería.

Una aplicación habitual es apagar el sistema cuando el BMV alcanza un estado de carga predeterminado. Su relé acciona entonces el terminal on/off remoto del BMS. Tenga en cuenta que al menos la anilla metálica entre los pines L y H debe estar enchufada para que el VE.Bus BMS V2 pueda encenderse.

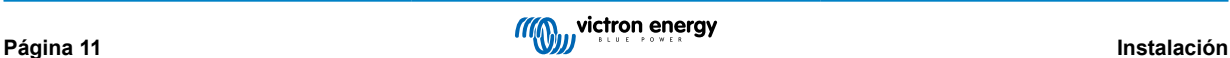

### <span id="page-13-0"></span>**3.5. Dispositivo GX**

Para que un BMS controle los cargadores solares, el inversor RS, el Multi RS o un Multi mediante un dispositivo GX, deben cumplirse las siguientes condiciones:

• El firmware del dispositivo GX Venus OS debe ser la versión 2.80 o superior.

#### **Instalación:**

- 1. Conecte el puerto VE.Bus del dispositivo GX al puerto "Panel remoto" del BMS mediante un cable RJ45 (no incluido). Tenga en cuenta que no es como el antiguo VE.Bus BMS V1, que solo permitía conectar un Digital Multi Control. El VE.Bus BMS V2 permite conectar un dispositivo GX, una mochila VE.Bus Smart o un Digital Multi Control.
- 2. Conecte el terminal "potencia +" del dispositivo GX al terminal GX-Pow del BMS y conecte el terminal "potencia -" del dispositivo GX al polo negativo de la batería.
- 3. Conecte el cable positivo de una fuente de alimentación CA-CC (opcional) al terminal AUX-in del BMS y conecte el cable negativo al terminal negativo de la batería. Tenga en cuenta que la fuente de alimentación CA-CC es opcional y lo más probable es que no sea necesaria en instalaciones aisladas como las de barcos o caravanas.
- 4. Realice una acción de "Re-detección del sistema VE.Bus" en el dispositivo GX. Se puede acceder a esta acción en el menú inversor/cargador del dispositivo GX.

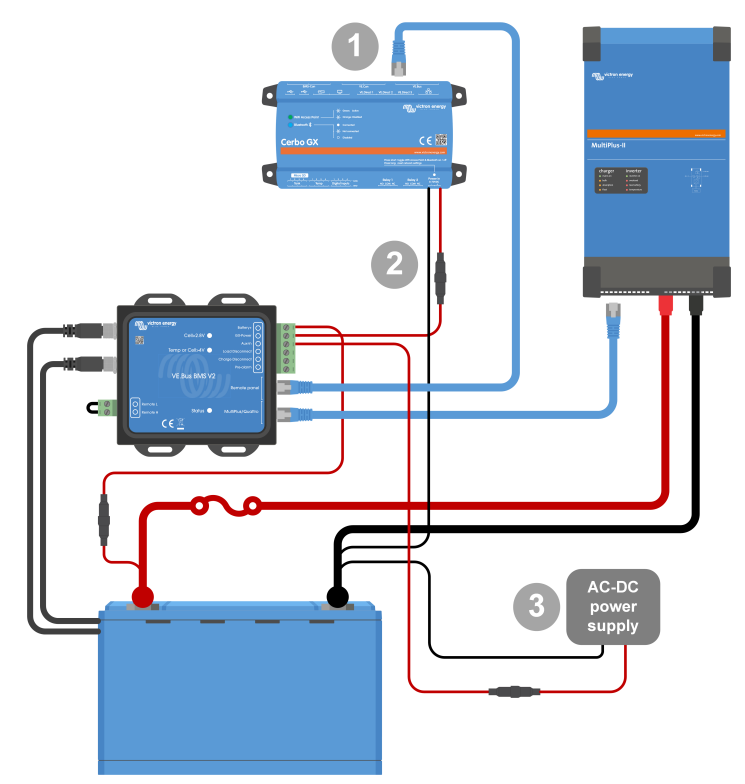

*Conexiones del dispositivo GX*

#### **Funciones de los terminales "GX-Pow" y "Aux-In":**

- La salida GX-Pow proporciona alimentación al GX desde la batería o desde la entrada Aux-In. La tensión que sea más elevada.
- Un adaptador CA-CC (no incluido) u otra fuente de alimentación conectada a la entrada Aux-In garantiza que el dispositivo GX también tenga alimentación durante un estado bajo de las celdas mientras haya alimentación auxiliar disponible.

El terminal GX-Pow alimenta al dispositivo GX. El terminal GX-Pow suele estar alimentado por la batería a través del terminal Batería+. En caso de baja tensión de celda, esta conexión no estaría disponible, dejando el dispositivo GX sin alimentación. Sin embargo, cuando hay otra fuente de alimentación (por ejemplo, una fuente de alimentación CA-CC conectada a la red) conectada a Aux-In, la conexión GX-Pow seguirá alimentando el dispositivo GX, permitiendo que el sistema siga estando accesible a pesar de la baja tensión en la celda, por ejemplo, para hacer diagnósticos del sistema a distancia.

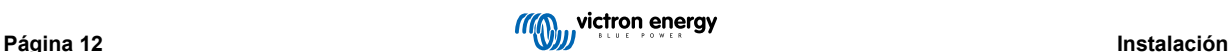

### <span id="page-14-0"></span>**3.6. Conexión de un Digital Multi Control o una mochila VE.Bus Smart**

Se debe conectar una [mochila VE.Bus Smart](https://www.victronenergy.com.es/accessories/ve-bus-smart-dongle) o un [Digital Multi Control](https://www.victronenergy.com.es/panel-systems-remote-monitoring/digital-multi-control-panel-gx) (DMC) al puerto "Panel Remoto" del BMS. Los dos tienen control on/off/charger-only (solo cargador) del inversor/cargador. También es posible conectar el panel [Phoenix Inverter Control](https://www.victronenergy.com.es/panel-systems-remote-monitoring/phoenix-inverter-control) en caso de que se use un inversor Phoenix VE.Bus.

Tenga en cuenta que en sistemas que contengan un Digital Multi Control y un dispositivo GX o una mochila VE.Bus Smart al mismo tiempo, el control on/off/charger-only (solo cargador) del inversor/cargador solo es posible a través del Digital Multi Control.

Por ejemplo, la mochila VE.Bus Smart, el Digital Multi Control y el dispositivo GX pueden conectarse a la vez al puerto "Remote Panel". No obstante, en este escenario, se deshabilita el control on/off/charger-only (solo cargador) del inversor/cargador mediante el dispositivo GX y la mochila VE.Bus. Puesto que el control del inversor/cargador está deshabilitado, el dispositivo GX o la mochila VE.Bus Smart también pueden conectarse al puerto Multi/Quattro del BMS para una fácil conexión.

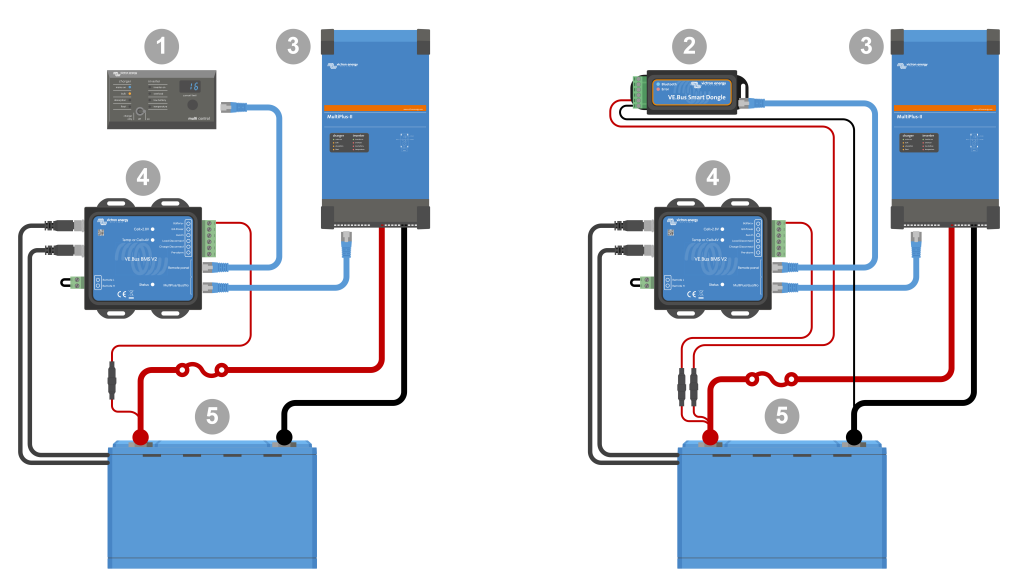

Izquierda: Sistema con un panel Digital Multi Control - Derecha: Sistema con una mochila VE.Bus Smart.

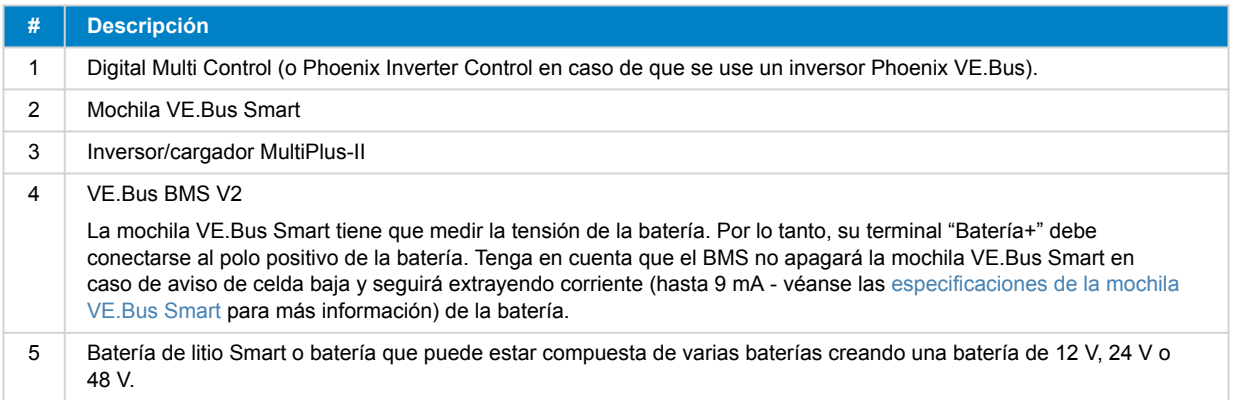

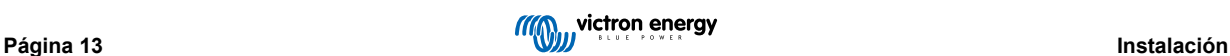

## <span id="page-15-0"></span>**4. Ejemplos de sistema**

### **4.1. Sistema con un dispositivo GX, interruptor on/off y circuito prealarma**

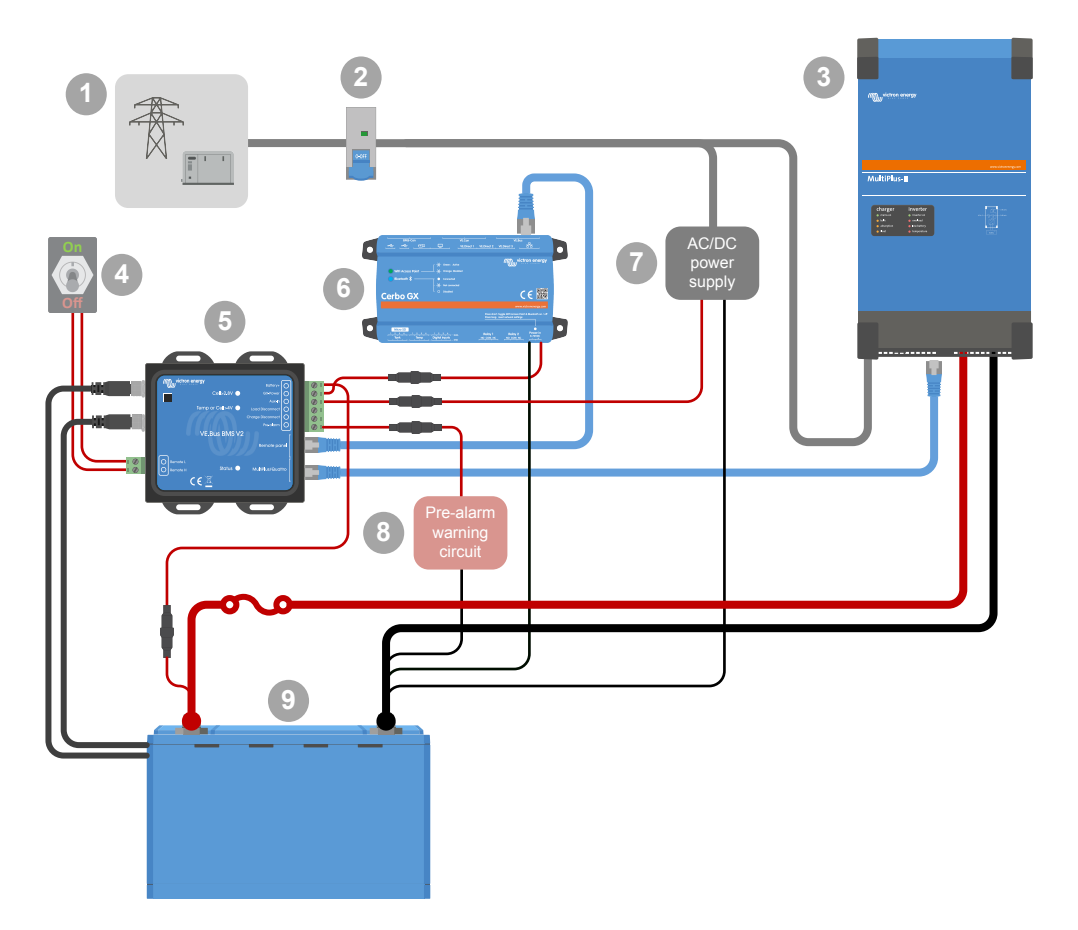

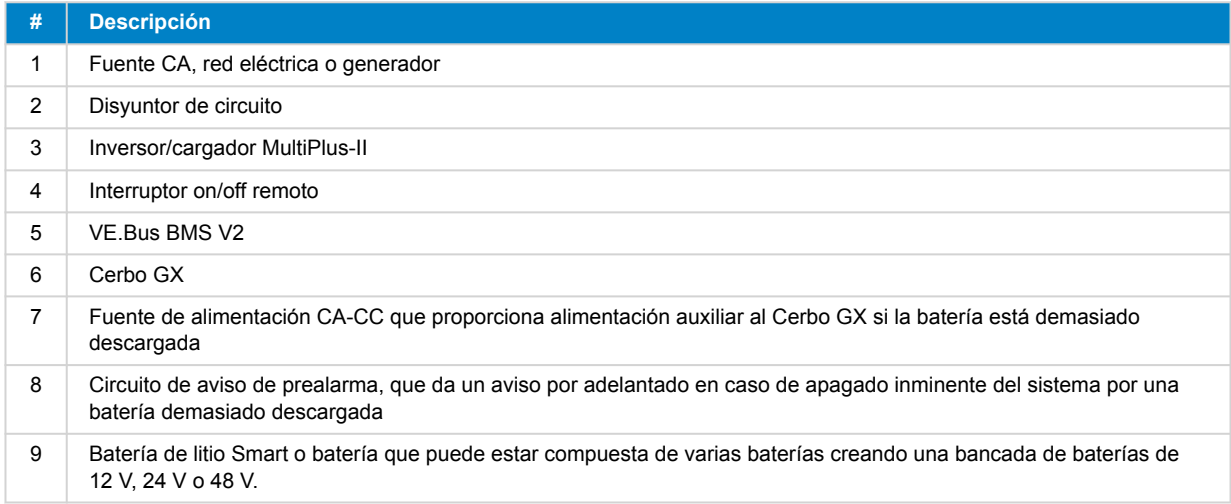

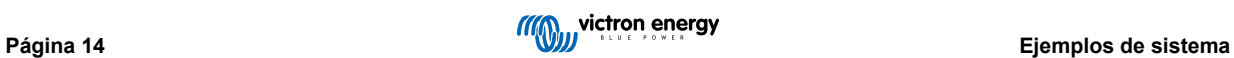

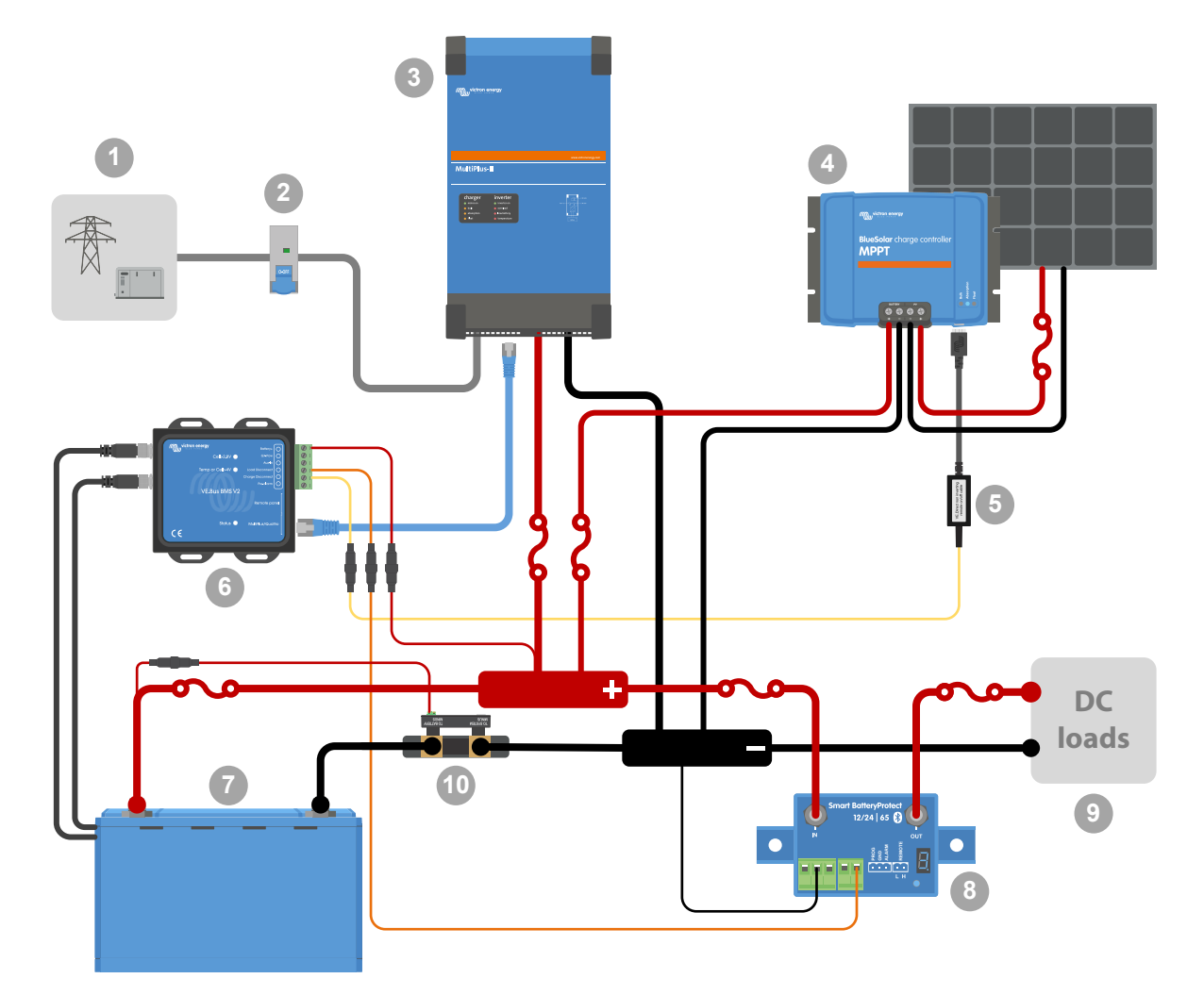

## <span id="page-16-0"></span>**4.2. Sistema con un SmartShunt, BatteryProtect y un cargador solar**

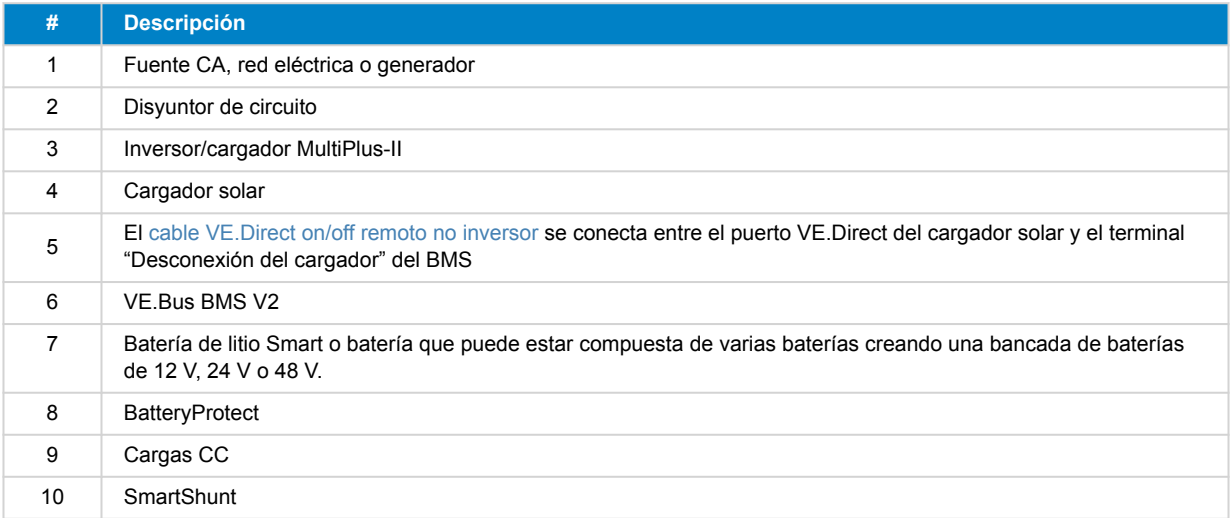

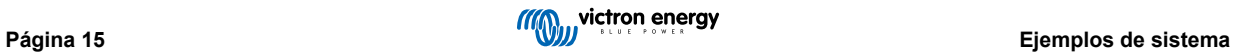

### <span id="page-17-0"></span>**4.3. Sistema básico**

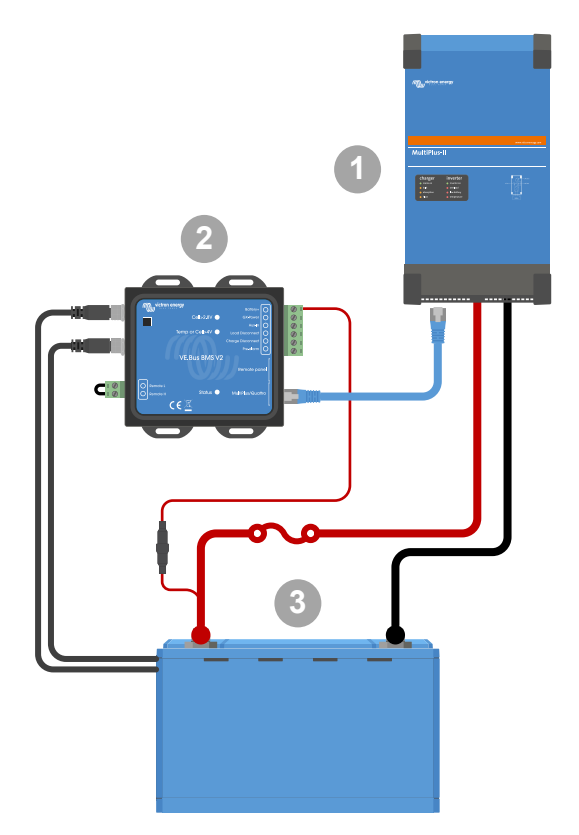

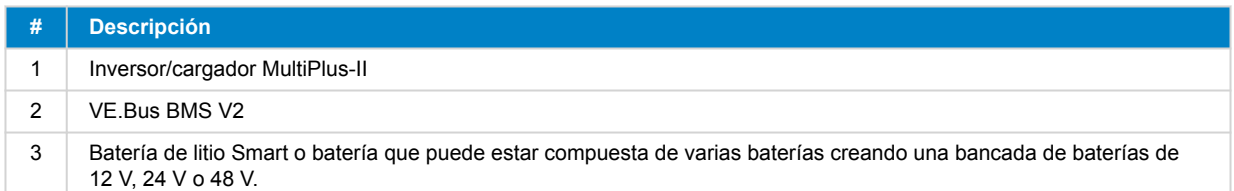

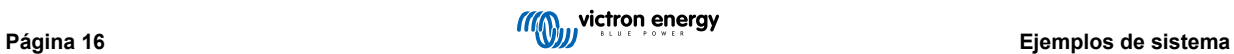

### <span id="page-18-0"></span>**4.4. Sistema con un alternador**

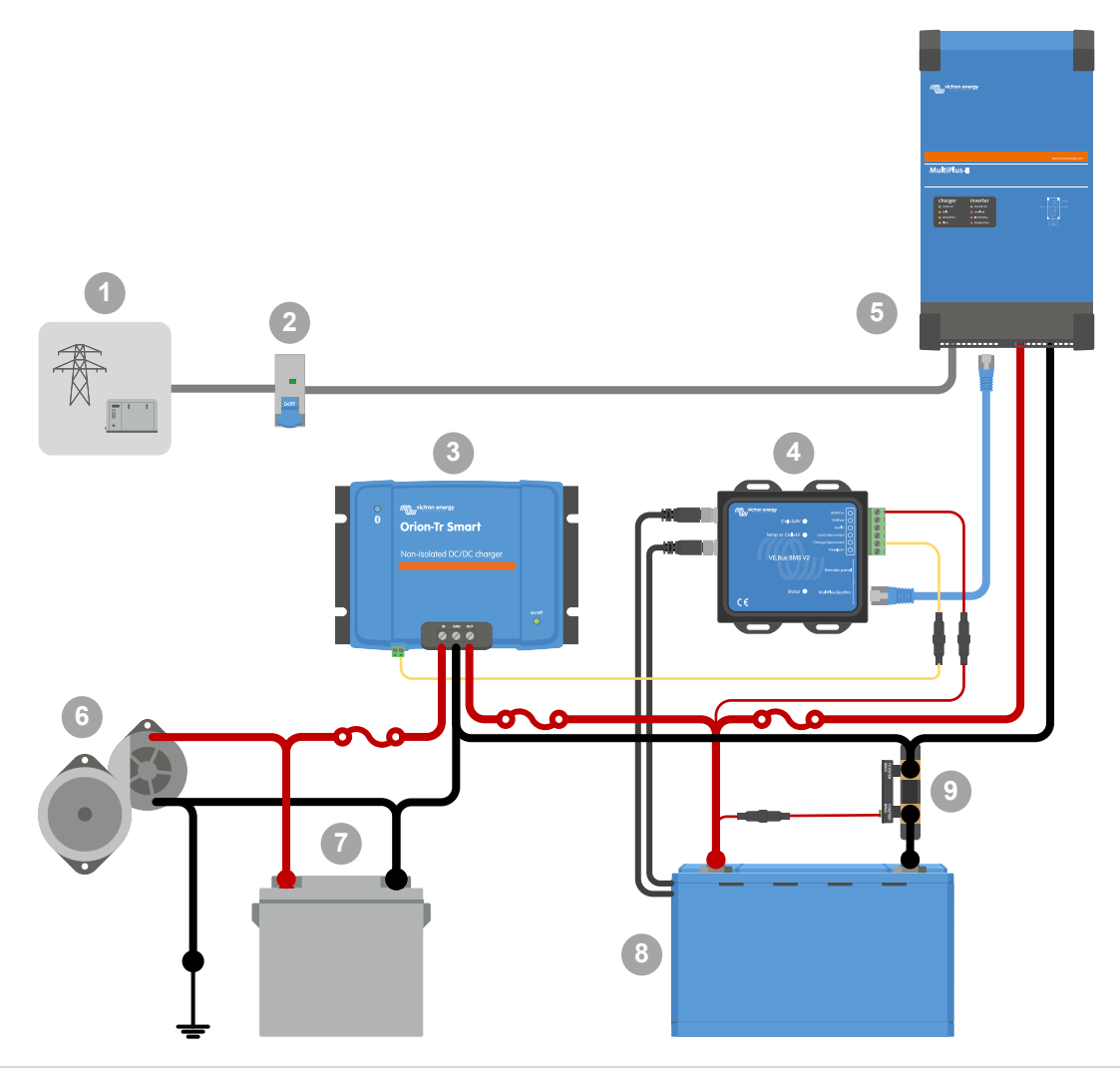

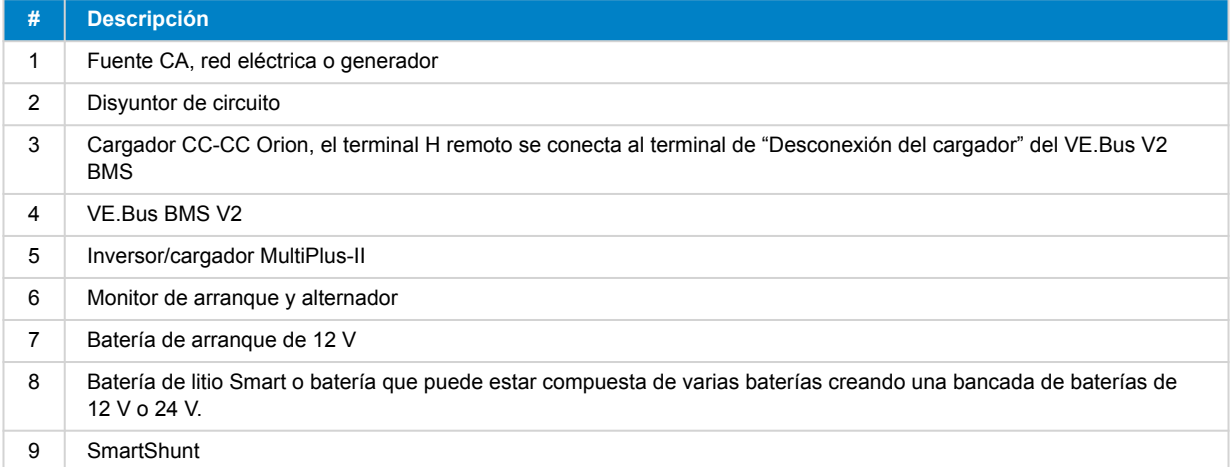

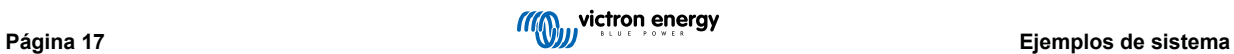

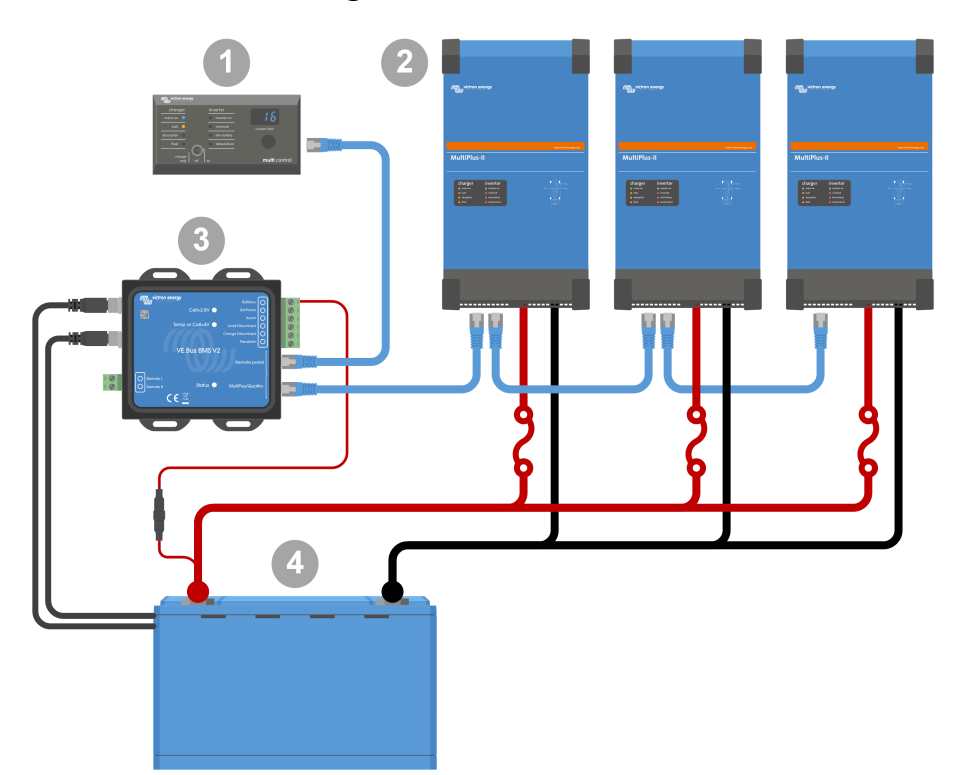

## <span id="page-19-0"></span>**4.5. Sistema trifásico con un Digital Multi Control**

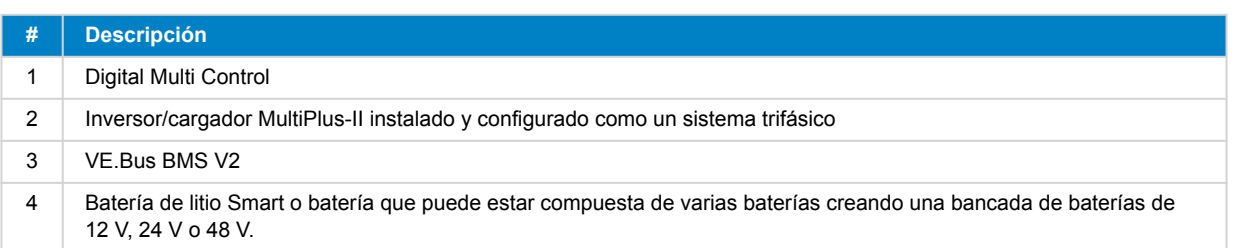

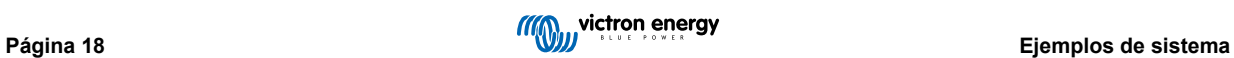

### <span id="page-20-0"></span>**5. Funcionamiento**

### **5.1. Advertencia importante**

Las baterías de litio son caras y pueden sufrir daños debido a una descarga o a una carga excesivas. Pueden producirse daños debido a una descarga excesiva si las pequeñas cargas (como por ejemplo, sistemas de alarmas, relés, corriente de espera de ciertas cargas, drenaje de corriente por parte de los cargadores de batería o reguladores de carga) descargan lentamente la batería cuando el sistema no está en uso. En caso de cualquier duda sobre el posible consumo de corriente residual, aísle la batería abriendo el interruptor de la batería, quitando el fusible o fusibles de la batería o desconectando el positivo de la batería, cuando el sistema no está en uso.

La corriente de descarga residual es especialmente peligrosa si el sistema se ha descargado por completo y se ha producido una desconexión por baja tensión en las celdas. Después de la desconexión producida por la baja tensión en las celdas, aún queda en la batería una reserva de capacidad de 1 Ah por batería de 100 Ah de capacidad aproximadamente. La batería quedará dañada si se extrae la reserva de capacidad que queda en la batería. Una corriente residual de 10 mA, por ejemplo, puede dañar una batería de 200 Ah si el sistema se deja en estado de descarga durante más de 8 días.

El apagado debido a baja tensión de las celdas por el BMS siempre debe usarse como último recurso para mantener la seguridad en todo momento. Recomendamos que no se llegue tan lejos y se apague el sistema automáticamente en función de un estado de carga definido de modo que haya suficiente capacidad de reserva en la batería. Para un inversor/cargador, por ejemplo, esto puede hacerse a través de VEConfigure ajustando "shut-down on SoC" (apagado según estado de carga). Es aún más fácil con un BMV, cuyo relé puede controlar el puerto on/off remoto del BMS mediante un valor de estado de carga regulable.

### **5.2. Indicaciones LED**

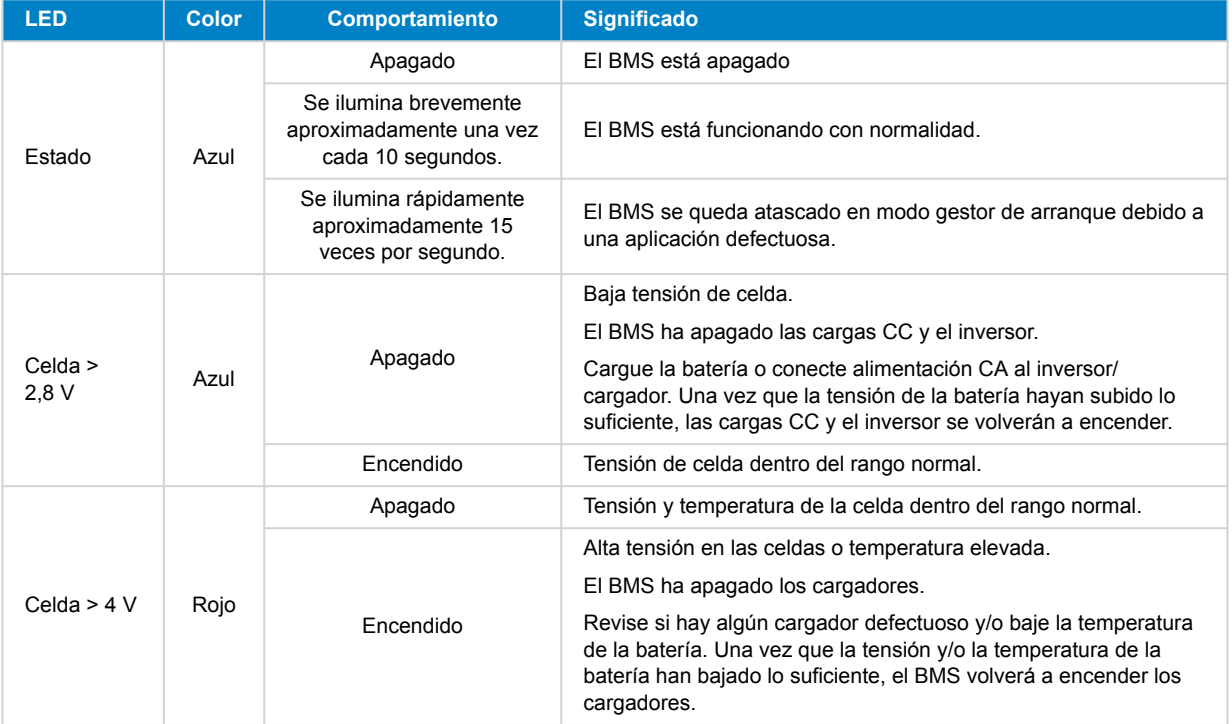

### <span id="page-21-0"></span>**6. Actualización del firmware.**

Se puede actualizar el firmware del VE.Bus BMS V2 de dos formas:

- 1. **[Mediante VRM: Actualización de firmware a distancia:](https://www.victronenergy.com/live/vrm_portal:remote-firmware-update)** Esta función necesita que el dispositivo se actualice conectándolo a un dispositivo GX ([Cerbo GX](https://www.victronenergy.com.es/panel-systems-remote-monitoring/cerbo-gx), [Ekrano GX](https://www.victronenergy.com.es/panel-systems-remote-monitoring/ekrano-gx) u otro).
- 2. Actualización con [VictronConnect](https://www.victronenergy.com.es/panel-systems-remote-monitoring/victronconnect) o VEFlash (parte de las [herramientas VE Configuration para productos VE.Bus\)](https://www.victronenergy.com.es/support-and-downloads/software): Se necesita una [interfaz MK3 USB](https://www.victronenergy.com.es/accessories/interface-mk3-usb).

Tenga en cuenta que para actualizar el firmware con VictronConnect o VEFlash se necesita un teléfono Android, un ordenador o un ordenador Apple con macOS. Lamentablemente, no puede hacerse con un dispositivo iOS.

#### **Notas sobre la actualización de firmware en general**

- Lo más nuevo no siempre es mejor.
- Si no está estropeado, no lo arregle.
- Asegúrese de leer el registro de cambios antes de iniciar el proceso de actualización. El registro de cambios puede descargarse de [Victron Professional](https://professional.victronenergy.com/downloads/firmware/).

De modo que esta opción ha de usarse con cuidado. Nuestro consejo principal es no actualizar un sistema que funciona a menos que haya problemas o que se necesite una característica nueva incluida en el firmware para la instalación. Siempre debe hacerse una actualización de firmware para una nueva instalación.

#### **¿Qué versión de firmware tiene?**

Se puede ver la versión de firmware en la página de información de producto de VictronConnect del MultiPlus/Quattro instalado y en VRM en Lista de dispositivos → Actualización de firmware.

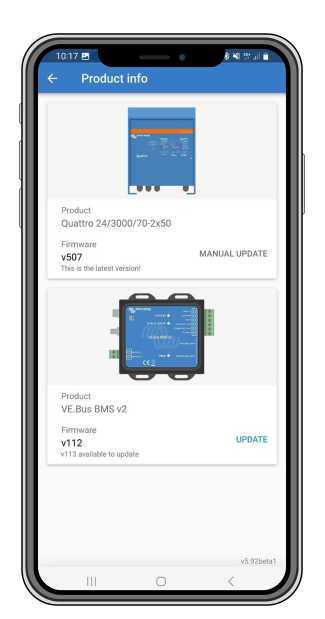

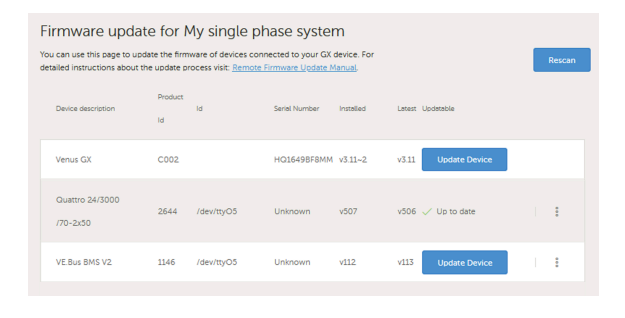

### **6.1. Actualización de firmware con VRM: Actualización de firmware a distancia**

El procedimiento completo para realizar una actualización de firmware a distancia con VRM, conocido como VRM: Actualización de firmware a distancia, se describe detalladamente en un manual independiente que puede consultarse [aquí.](https://www.victronenergy.com/live/vrm_portal:remote-firmware-update)

#### **Notas adicionales**

- Aparecerán algunas advertencias antes de que comience la actualización. Léalas detenidamente y tome nota. Tiene que confirmar cada una de ellas. No haga la actualización si no entiende bien los términos.
- No realice la actualización cuando el dispositivo GX esté recibiendo alimentado del inversor/cargador. Durante la actualización, el inversor/cargador se apagará brevemente y se volverá a encender.
- No es posible actualizar el VE.Bus V2 si también hay un Digital Multi Control conectado a la red VE.Bus.

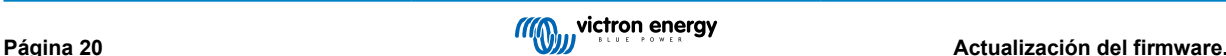

### <span id="page-22-0"></span>**6.2. Actualización de firmware con VictronConnect**

Para actualizar el firmware mediante VictronConnect, se necesita una [interfaz MK3 USB,](https://www.victronenergy.com.es/accessories/interface-mk3-usb) que se conecta a la red VE.Bus a través de un teléfono/tablet Android, un ordenador con Windows o un ordenador Apple con macOS. Lamentablemente, no puede hacerse con un dispositivo iOS de Apple.

#### **Paso a paso**

- **1.** En VictronConnect, abra el inversor/cargador VE.Bus conectado a la interfaz MK3 y pulse sobre el engranaje para ir a la página de Configuración.
- **2.** Puesto que la configuración está protegida con contraseña, tendrá que introducirla para poder cambiar los ajustes. Le rogamos que se ponga en contacto con su instalador o distribuidor de Victron para obtener la contraseña.
- **3.** En la página de Configuración, pulse sobre el icono de los tres puntos verticales.
- **4.** Pulse sobre Información del producto para ir a la página de Información del producto.
- **5.** En la página de Información del producto se indicará si hay una actualización disponible para VE.Bus BMS v2.
- **6.** Pulse Actualizar para ir a la biblioteca de firmware, y pulse sobre el archivo de firmware que quiera usar.
- **7.** Pulse sobre Actualizar.
- **8.** En la página siguiente, lea la advertencia. Una vez que entienda bien las implicaciones, pulse OK para iniciar la actualización de firmware.
- **9.** Mantenga la aplicación VictronConnect abierta mientras la actualización esté en curso.
- **10.** Una vez que la actualización se haya realizado, volverá a aparecer automáticamente la página de información del producto. Compruebe si aparece el número del firmware actual.

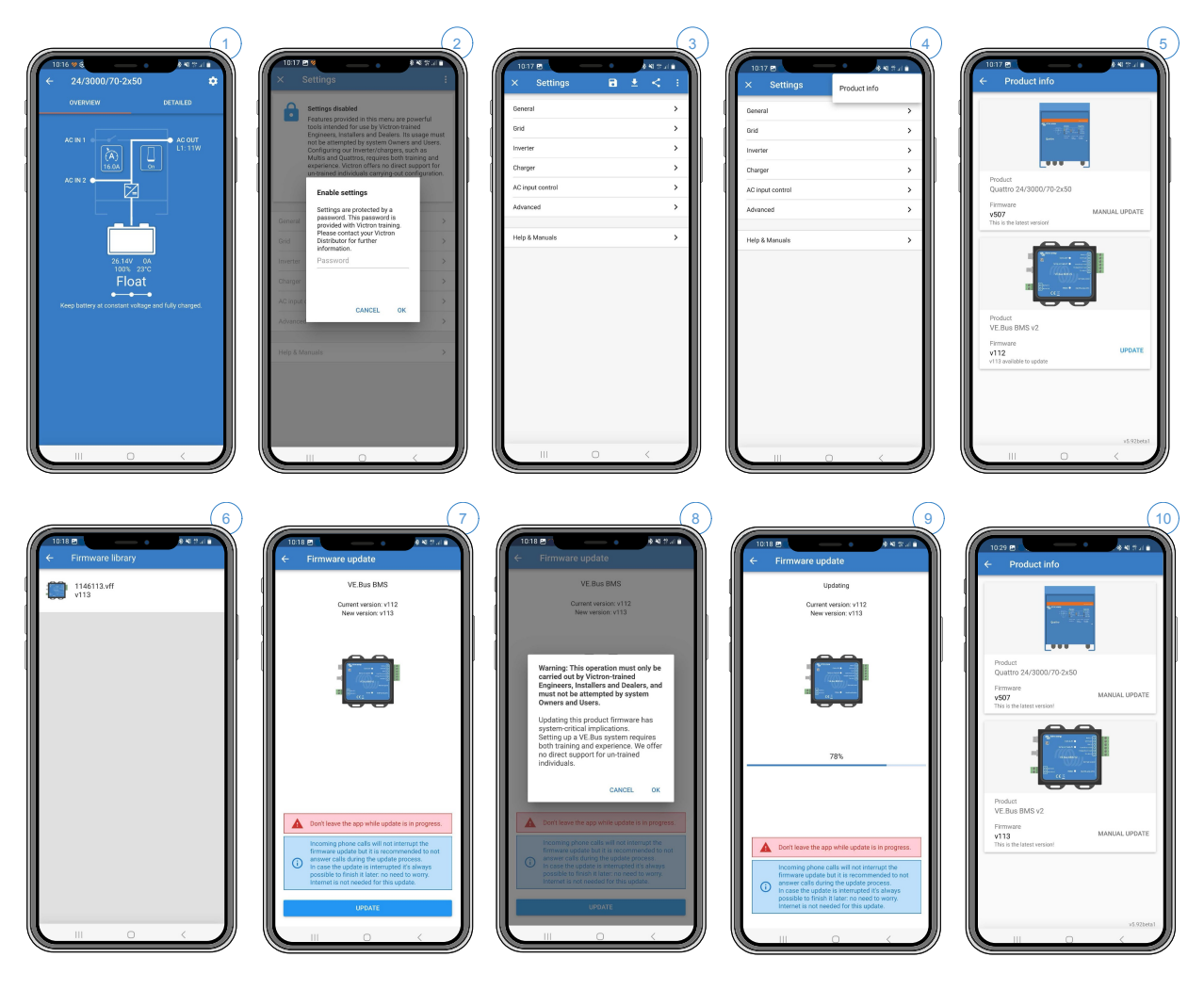

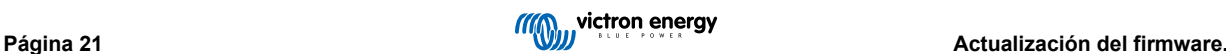

### <span id="page-23-0"></span>**7. Preguntas más frecuentes**

#### **P1: He desconectado el VE.Bus BMS V2 y ahora mi inversor/cargador no se enciende, ¿por qué?**

Si el inversor/cargador no puede encontrar el BMS, entrará en un modo de emergencia. En este modo, el inversor/cargador cargará las baterías con 5 amperios como máximo, hasta 12 V, 24 V o 48 V (en función de la tensión del sistema). Mientras el inversor/cargador esté en este modo, solo estará iluminado el LED "Mains on" (red eléctrica encendida). Si desconecta la entrada CA, el inversor/cargador se apagará y no empezará a invertir puesto que no puede obtener la verificación del estado de salud de la batería a partir del BMS. Tenga en cuenta que, cuando las baterías se agotan o se desconectan, es necesario alimentar al Quattro desde la entrada CA 1. Suministrar alimentación a la entrada CA 2 no hará que el Quattro se encienda, ni que comience la carga.

#### **P2: Las baterías están agotadas y el inversor/cargador no empieza a cargar; ¿cómo se consigue que el sistema vuelva a funcionar?**

Conecte un cargador de baterías pequeño, por ejemplo de 5 amperios, y espere a que la tensión de la batería vuelva a subir a 12 V, 24 V o 48 V (en función de la tensión del sistema).

#### **P3: ¿Qué pasa con el inversor/cargador cuando el BMS da una señal de baja tensión en las celdas?**

El inversor/cargador se pondrá en modo "charger only" (solo cargador) y las baterías se cargarán cuando haya una entrada CA disponible. Si no hay CA disponible, el inversor/cargador permanece apagado.

#### **P4: ¿Qué pasa con el inversor/cargador cuando el BMS da una señal de alta tensión en las celdas?**

La señal de alta tensión en las celdas solo se da cuando hay celdas desequilibradas. El inversor/cargador pasará a carga inicial y comenzará la carga con una corriente de carga reducida. Esto permite que el sistema de equilibrado de las baterías vuelva a equilibrar las celdas.

#### **P5: ¿Qué significa el error VE.Bus 15 del BMS?**

Con las versiones de firmware VE.Bus anteriores a la xxxx415, el VE.Bus BMS V2 generará un error VE.Bus 15, error de combinación de VE.Bus. Este error indica que los productos VE.Bus o las versiones de firmware no pueden combinarse. Resolución: Actualice el firmware del inversor/cargador a la versión xxxx415 o posterior, si la hay.

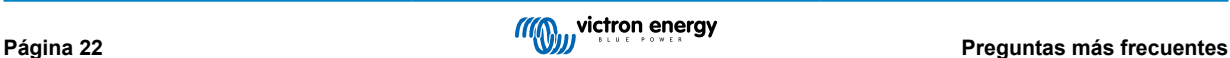

## <span id="page-24-0"></span>**8. Especificaciones técnicas del VE.Bus BMS V2**

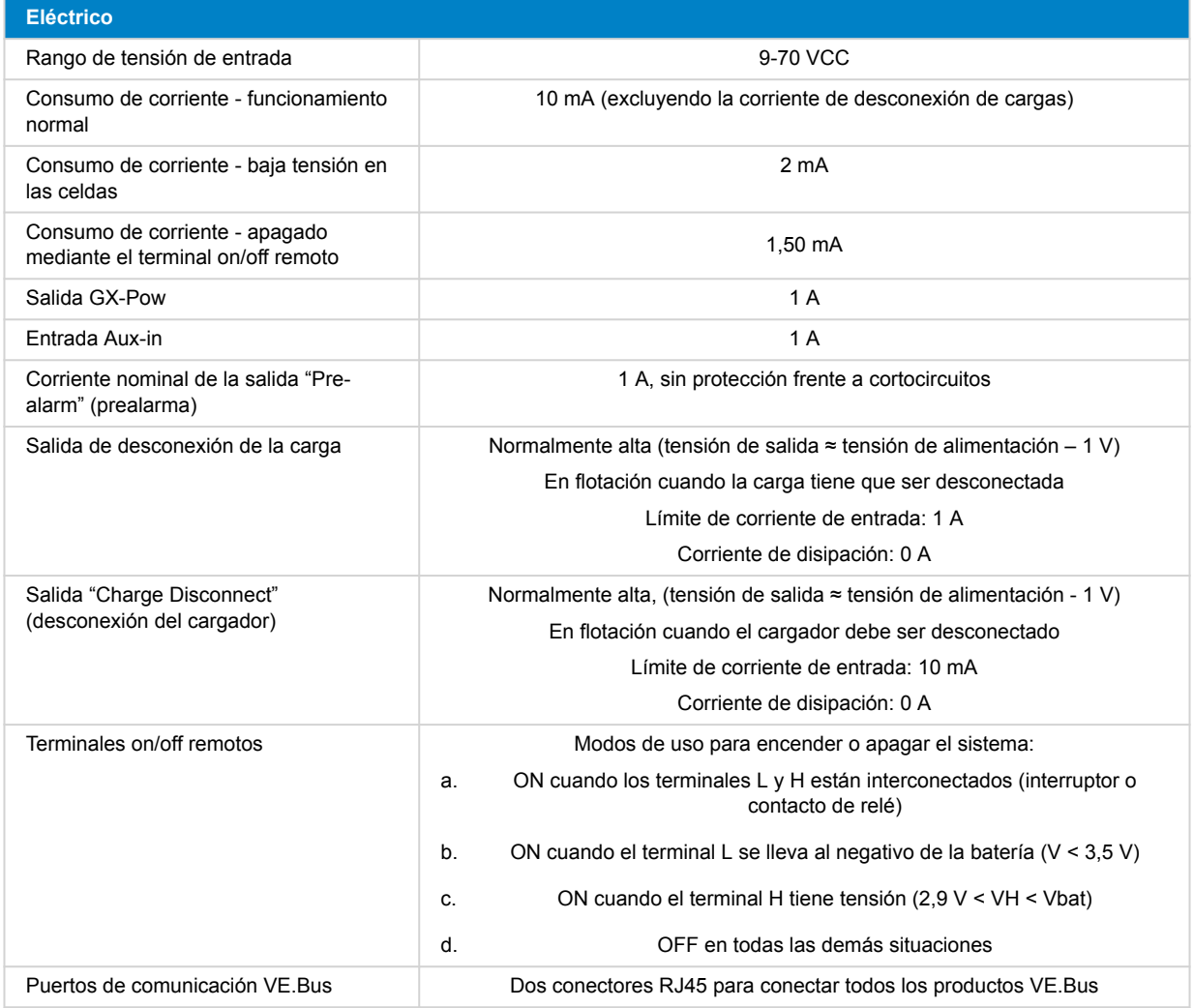

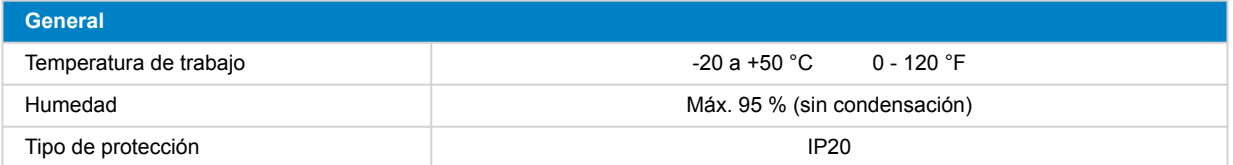

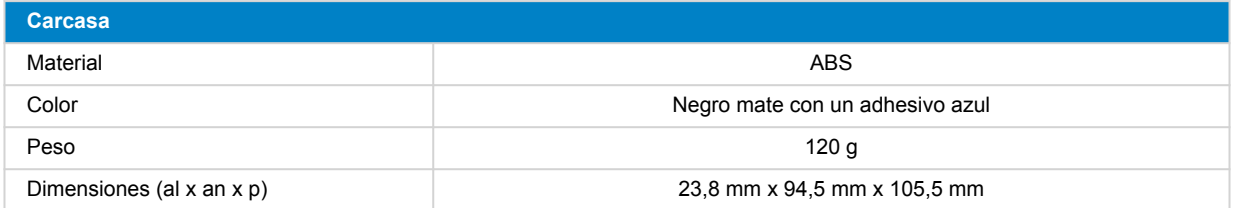

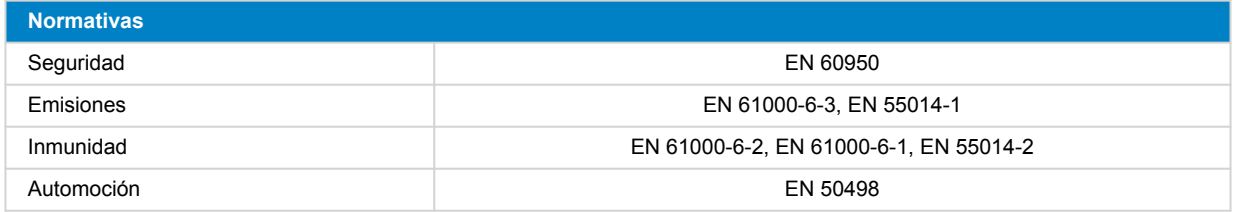

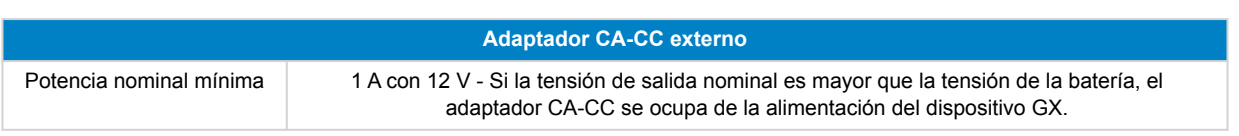

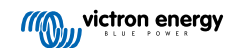

## <span id="page-26-0"></span>**9. Apéndice**

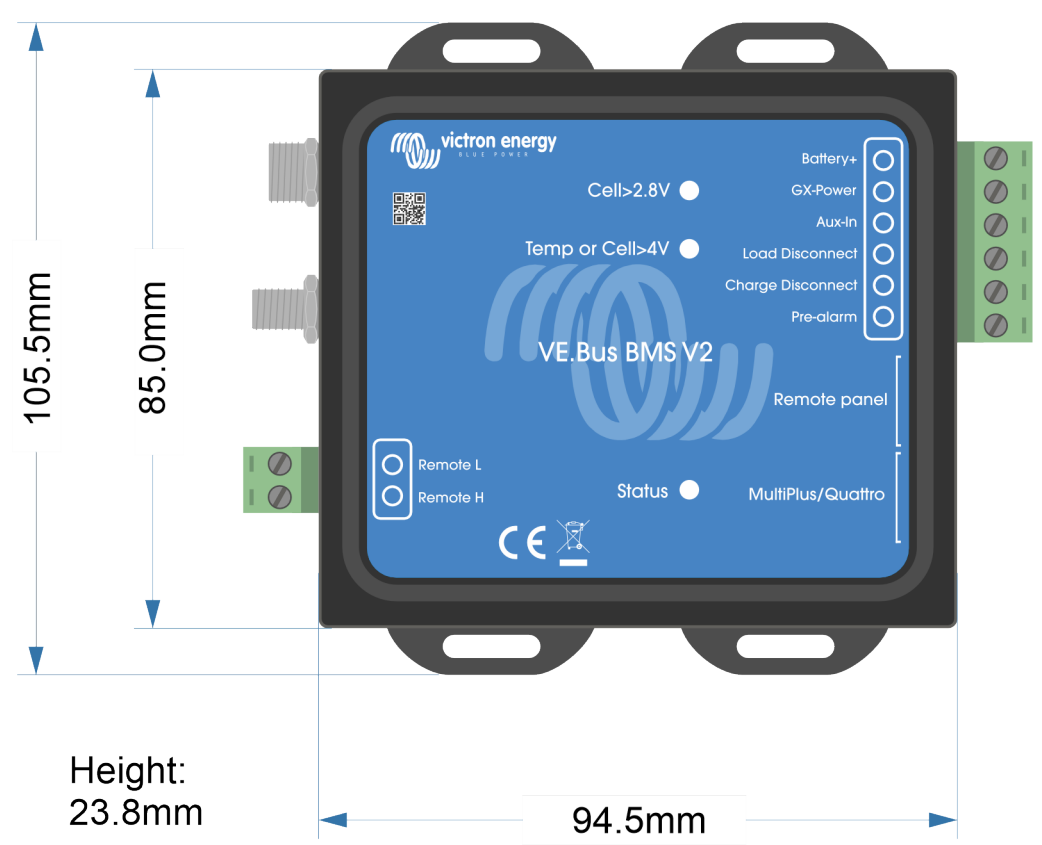

### **9.1. Dimensiones VE.Bus BMS V2**

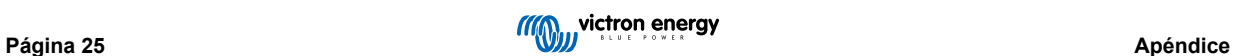

### <span id="page-27-0"></span>**9.2. Comparación del VE.Bus BMS V2 con el VE.Bus BMS V1**

Esta tabla expone las diferencias entre el VE.Bus BMS V2 y su antecesor, el VE.Bus BMS V1

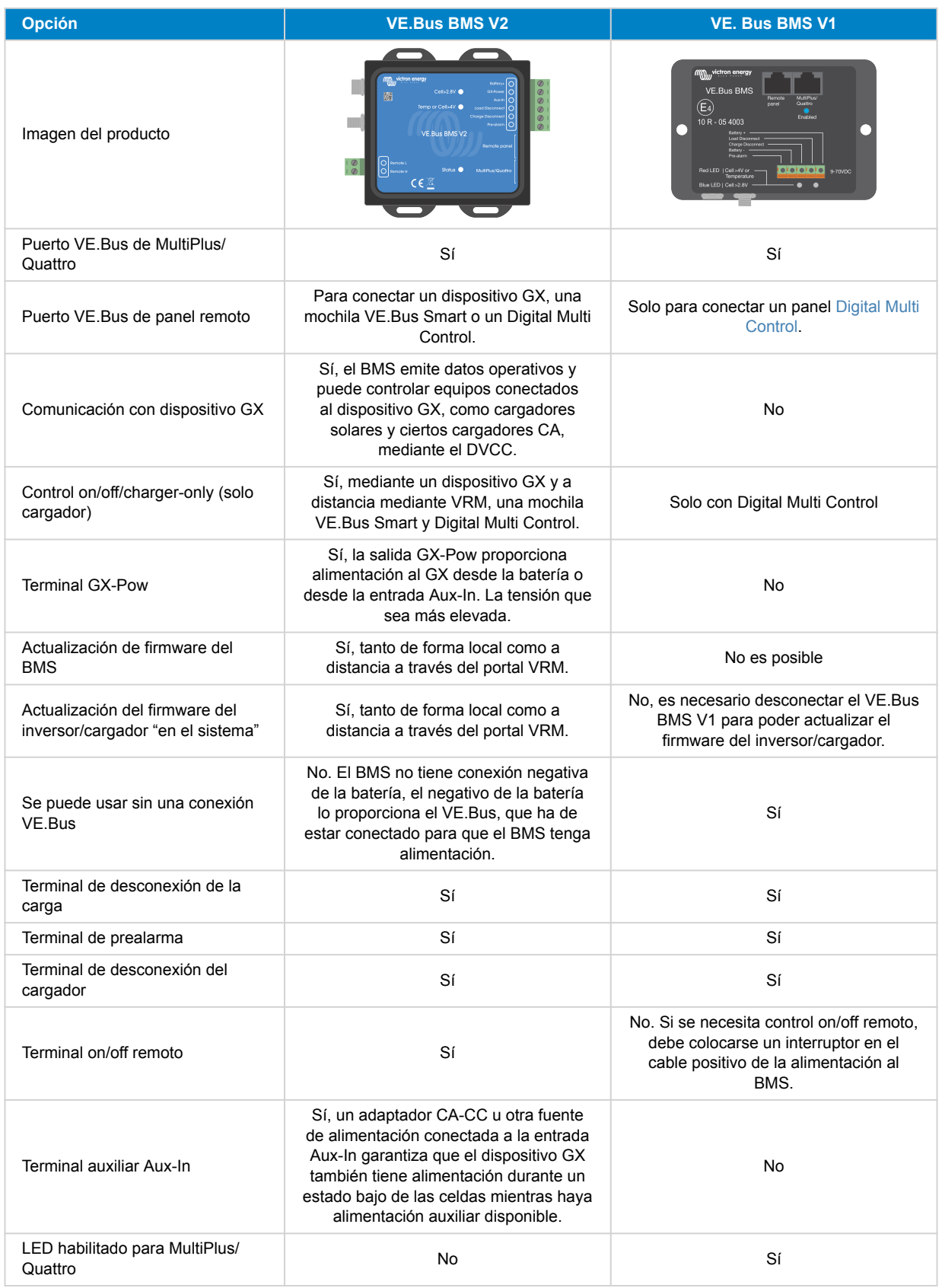

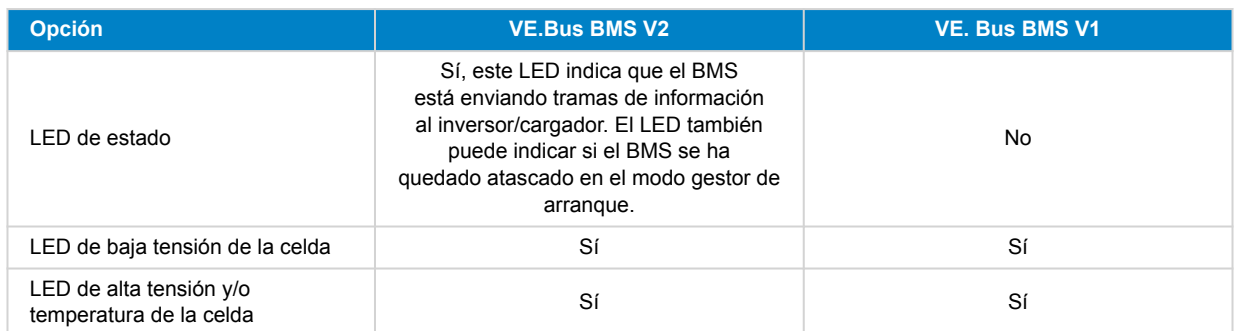

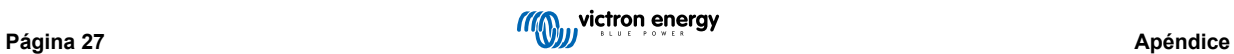